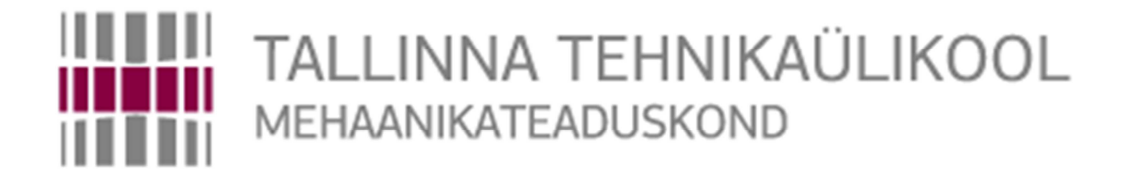

Mehhatroonikainstituut Mehhatroonikasüsteemide õppetool

MHK40LT

*Meelis Kasearu* 

# **3D printeri materjali monitooringusüsteem ja rulliku hoidja**

Bakalaureusetöö

Autor taotleb tehnikateaduste bakalaureuse akadeemilist kraadi

Tallinn 2016

# **AUTORIDEKLARATSIOON**

Deklareerin, et käesolev lõputöö on minu iseseisva töö tulemus. Esitatud materjalide põhjal ei ole varem akadeemilist kraadi taotletud. Töös kasutatud kõik teiste autorite materjalid on varustatud vastavate viidetega.

Töö valmis Ahti Põlderi juhendamisel

"......."....................201….a.

Töö autor

.............................. allkiri

Töö vastab bakalaureusetööle esitatavatele nõuetele.

"......."....................201….a.

Juhendaja

............................. allkiri

Lubatud kaitsmisele.

................................. õppekava kaitsmiskomisjoni esimees

"......."....................201… a.

............................. allkiri

TTÜ Mehhatroonikainstituut Mehhanosüsteemide õppetool

TTÜ mehhatroonikainstituut Mehhanosüsteemide õppetool

# **BAKALAUREUSETÖÖÜLESANNE**

2016. aasta kevadsemester

Üliõpilane: Meelis Kasearu, kood 104110 Õppekava MAHB 02/09 Eriala Mehhatroonika Juhendaja: nooremteadur, Ahti Põlder Konsultandid: -

### **BAKALAUREUSETÖÖ TEEMA:**

3D printeri materjali monitoorimissüsteem ja rulliku hoidja *Filament holder and monitoring system for 3D printer.*

#### **Lõputöös lahendatavad ülesanded ja nende täitmise ajakava:**

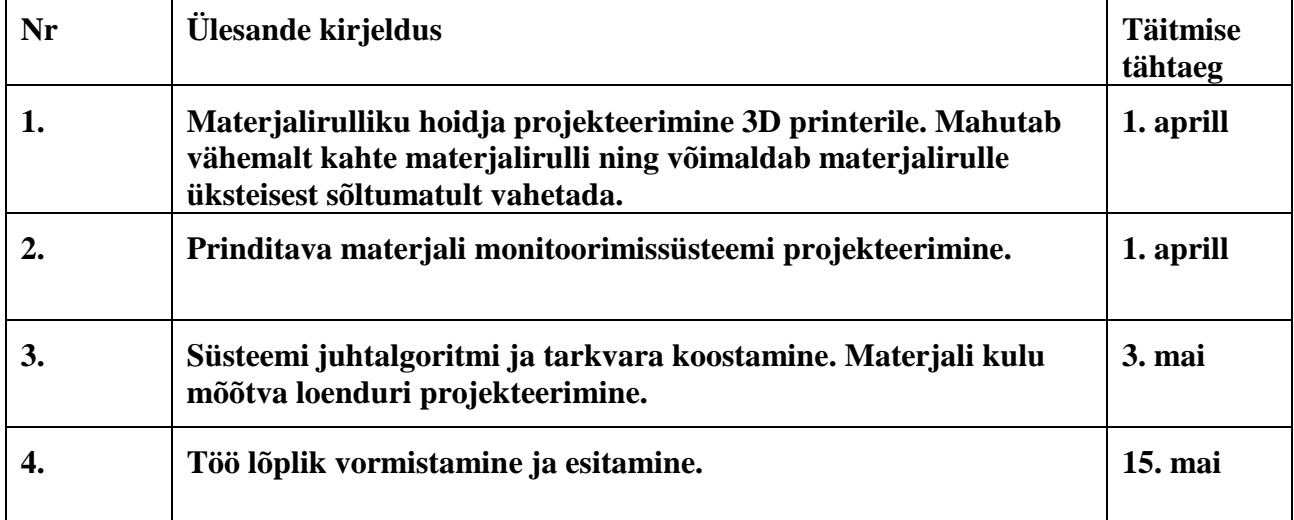

**Lahendatavad insenertehnilised ja majanduslikud probleemid**: Töö käigus projekteerida lahendus 3D printeri materjalirullide iseenesliku lahti kerimise välistamiseks ja võimaldada materjalirullikute vahetamine teineteisest sõltumatul. Projekteerida printeri materjali monitoorimissüsteem.

#### **Täiendavad märkused ja nõuded: -**

#### **Töö keel: Eesti**

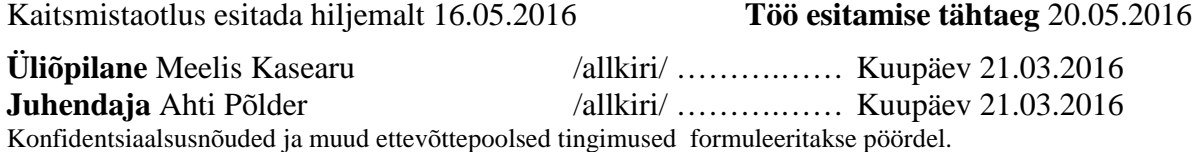

# **SISUKORD**

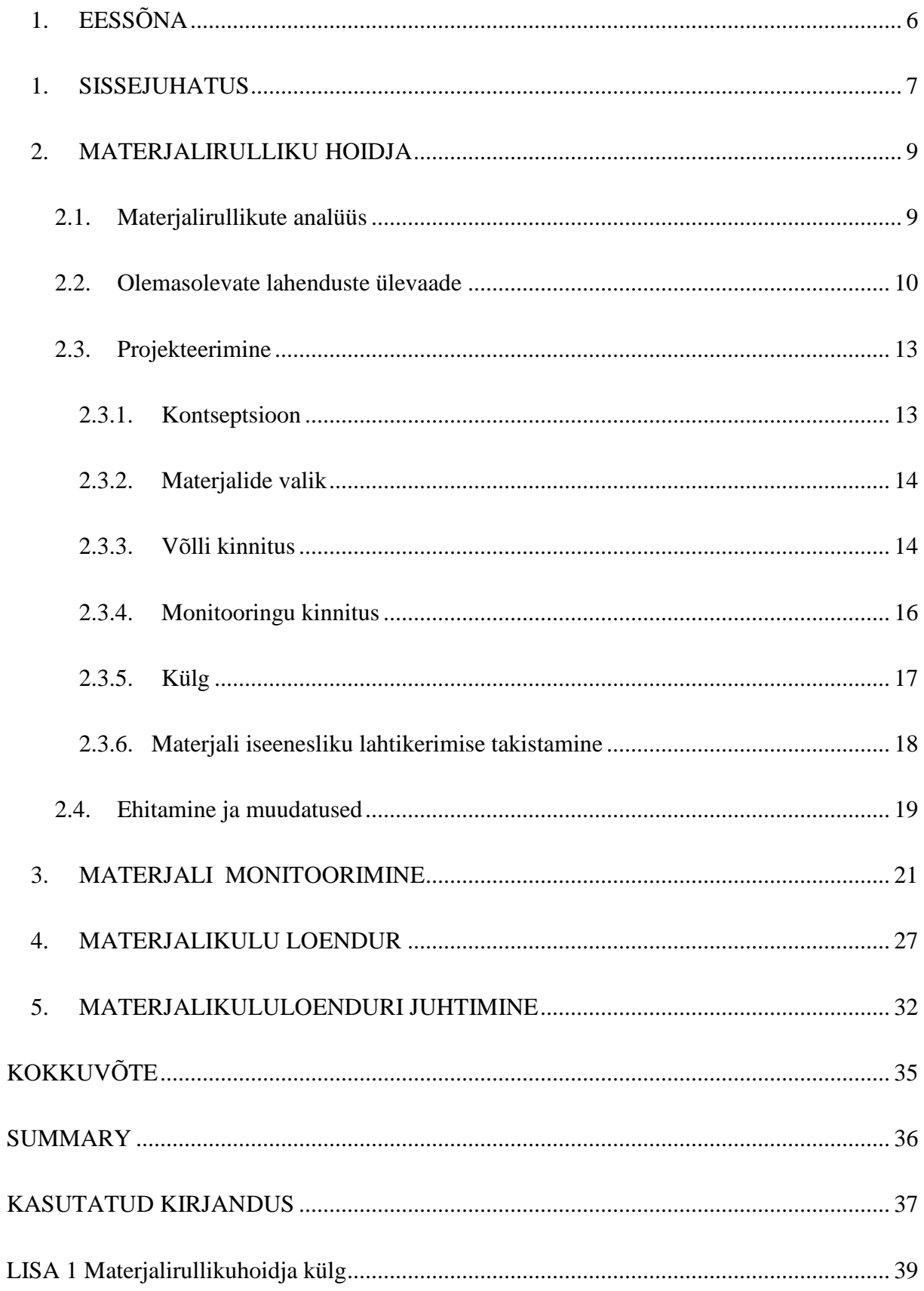

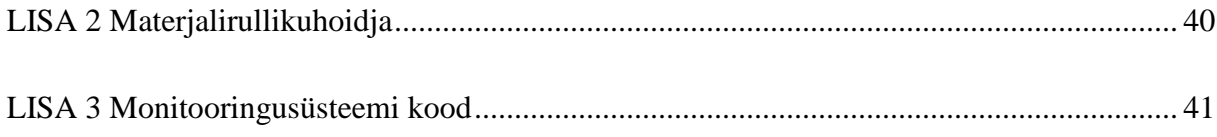

# **1. EESSÕNA**

Töö teema tulenes vajadusest teha mehhatroonikainstituudis olevale 3D printerile materjalirulliku hoidja. Lõputöö teema valikul ja juhendamisel oli abiks Tallinna Tehnikaülikooli mehhatroonikainstituudi nooremteadur Ahti Põlder.

#### **1. SISSEJUHATUS**

Bakalaureusetöö eesmärgiks on projekteerida ja valmistada 3D printerile materjalirulliku hoidja, kuna praegune hoidja on ajutine ning materjali vahetamine nõuab tööriistu. Projekteeritaval materjalirulliku hoidjal peaks olema võimalus materjalirulle vahetada üksteisest sõltumatult ning tööriistu kasutamata.

Enne projekteerima asumist tuleb panna paika tingimused, mis peavad hoidjal olema. Tingimusteks on materjalirulli kerge ja tööriistavaba vahetus, materjali monitoorimis- ja kulu mõõtmis võimalus, mis kontrollib materjali olemasolu printimise ajal ja mõõdab kasutatud materjali, ning materjali lahtikerimise takistamine. Materjali iseeneslikul lahtikerimisel rullil, võib materjal minna sõlme, takistab printeri tööd. Järgmiseks tegevuseks on valmisolevate lahenduste otsimine ja analüüsimine.

Projekteerides hoidjat tuleb arvestada nii tingimustega, mis on ette antud, kui ka materjaliga, millest see tehakse. Esimese etapina tuleb välja mõelda hoidja põhikuju, mida hakatakse järkjärgult täiustama. Edasine samm on välja töötada lahendus materjalirullikut vahetamiseks hoidjas. Mõelda tuleb ka hoidjate omavahelisele kinnitusele.

Järgmise etapina on monitooringuvõimaluste uurimine ja optimaalse lahenduse välja pakkumine. Monitooringusüsteem jälgib printeri töötamise ajal materjali olemasolu. Arvestama peab nii suuruse, hinna ja sobivust materjalidega. Monitooring ei tohi takistada materjali liikumist, mis võib viia selleni, et ekstruuderi mootoril jääb puudu jõust materjali ette andmiseks. Monitooringule lisandub materjalikulu loendur, mille ülesanne on välja arvutada printimise käigus kulutatud materjali kogus. Loendur peaks olema võimalikult väikese ehitusega, odav ning lihtne. Tuleb arvestada, et loenduruit peab saama panna rullikuhoidja külge ning ekraan peaks olema piisavalt suur, et kaugelt näha, samas ei tohiks see segada ruumis viibivate inimeste tegevust oma valgusega. Tuleb leida võimalus, kas kuvada näitu pidevalt või kuvada kulu alles siis, kui printimine on lõpetatud.

Bakalaureusetöö tegemisel kasutati erinevaid arvutitarkvarasid. Projekteerimiseks kasutati Dassault Systemes'i arvutitarkvara SolidWorks, millega tehti 3D mudel ning hiljem 2D mudel CNC masinaga lõikamiseks. Elektroonikaskeemide koostamisel kasutati vabavaralist programmi ExpressPCB ja National Instrument Multisim. Monitoorimissüsteemi elektroonikaskeemi kontrollimiseks kasutati National Instrument ELVIS II+ ja National Instruments ELVISmx Instrument Launcher tarkvara. Programmi kirjutamiseks kasutati tarkvara Arduino.

# **2. MATERJALIRULLIKU HOIDJA**

# **2.1. Materjalirullikute analüüs**

Esimese asjana, enne projekteermise alustamist, tuleb uurida erinevate materjalirullikute mõõtmeid. Kuna turul on hulganisti erinevaid tootjaid, kes pakuvad 3D printeritele materjale, siis on ka rullide suurused erinevad (Tabel 1). Materjalirulliku suurus sõltub materjali läbimõõdust ja kogusest rulliku peal. 3D printimismaterjale on tüüpiliselt kahes läbimõõdus – 1,75 mm ja 3 mm. Tavalise 3D printeri ekstruuder on mõeldud töötamiseks ühesuguse diameetriga materjaliga.

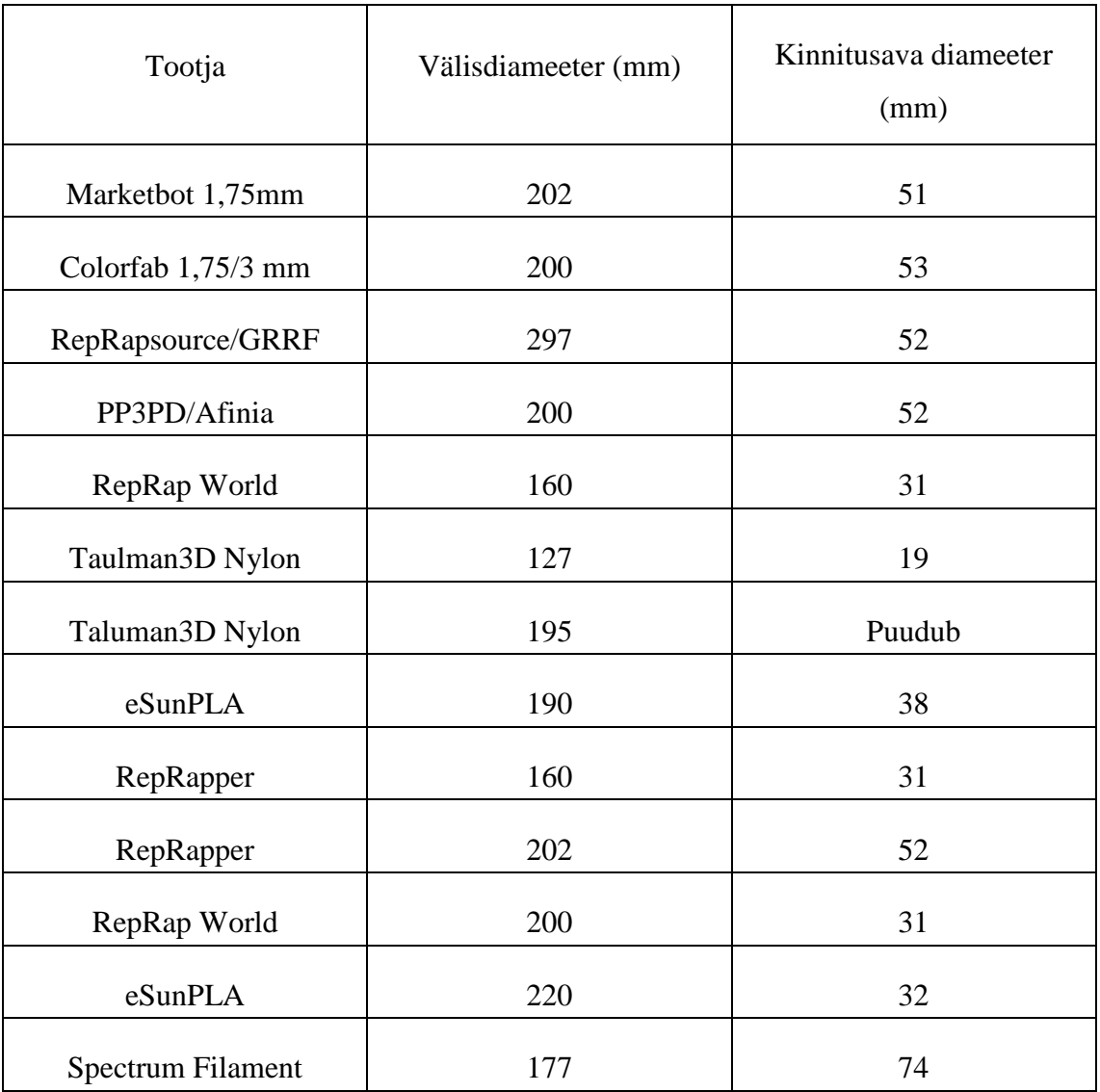

**Tabel 1.** Materjalirullikute mõõtude tabel [6]

# **2.2. Olemasolevate lahenduste ülevaade**

Enne projekteerimise alustamist on vajalik uurida ja tutvuda olemasolevate lahendustega, mis annaks ülevaate, missuguseid lahendused on olemas. Neid lahendusi uurides ja analüüsides on võimalik leida häid omadusi, mida saaks uut materjalirulliku hoidjat tehes ära kasutada (Tabel 2).

Rootsi 3D printimse veebipood Creative Tools on välja toonud lahenduse, mis on olemuselt lihtne ning 3D prinditav (Sele 1). Selle eeliseks on erinevate vajavate koostisosade joonised, mis on allalaaditavad ning seejärel saab ise välja printida. Detailide kinnitamiseks omavahel ei ole vaja kasutada tööriistu ega lisavahendeid. Teiseks eeliseks on see, et hoidja peal võib materjal olla keritud lahtiselt. Hea ideena on välja pakutud ava, kus on käsn, mis puhastab materjali, kui see sealt läbi läheb. Selle lahenduse juures on puuduseks hoidja horiontaalne paigutus, kuna selle printeri puhul võetakse materjal sisse ülevalt otsast, siis tuleks hoidjale juurde projekteerida alus, mis tõstaks selle samale kõrgusele, kus on materjali sissevõtt. Vastasel juhul murtakse materjali, mis võib viia materjali katkemiseni või selleni, et ektruuderi mootorid ei tule toime materjali ettesöötmisega [1].

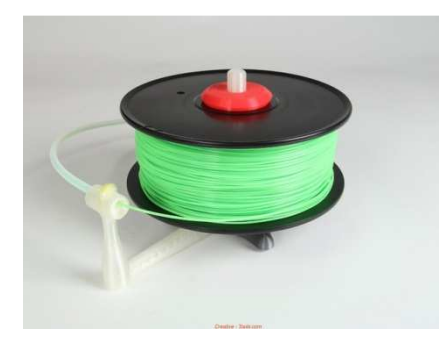

**Sele 1**. Creativ Tools'i poolt loodud materjalihoidja [1]

Teise lahendusena on välja pakutud PVC torudest tehtud hoidja (Sele 2). Niisuguse hoidja eeliseks on materjali odavus ja valmistamislihtsus. Järgmiseks eeliseks on hoidja õige kõrguse saamine, et materjal saaks liikuda võimalikult sirgelt masinasse. Puuduseks on materjalirulliku hoidja suurus, kuna torudel on ühendused liitekohtadena, siis on hoidja tunduvalt laiem kui materjalirullik. Teiseks pole selle lahenduse juures võimalik samale hoidjale integreerida anduried [2].

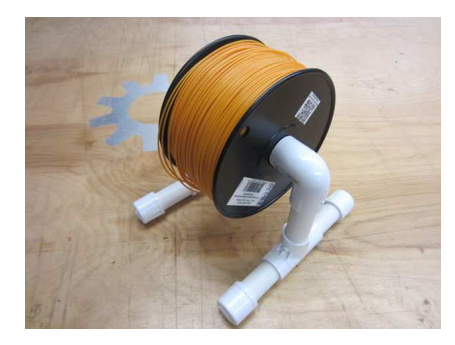

**Sele 2. PVC** torudest tehtud materialihoidia [2]

Kolmandaks lahenduseks on 3D prinditav hoidja (Sele 3). Siinse hoidja eeliseks on võimalus jooniste järgi see ise välja printida (samalaadne esimesele lahendusele) ja lihtsalt kokku panna tööriistu kasutamata. Esimeseks puuduseks on hoida suurus. Mehhatroonikainstiduudis osad kasutudes olevad materjalirullikud on suuremad kui hoidja. Kuna allalaetavad failid on kaitstud, siis ei ole neid võimalik muuta. Puuduseks on võimalike andurite paigaldamine. Selle jaoks tuleks anduritele iseseisev konstruktsioon, mis on hoidjast sõltumatu, mis tagab ,et andurit on lihtne ära võtta, kui seda ei peaks vaja minema [3].

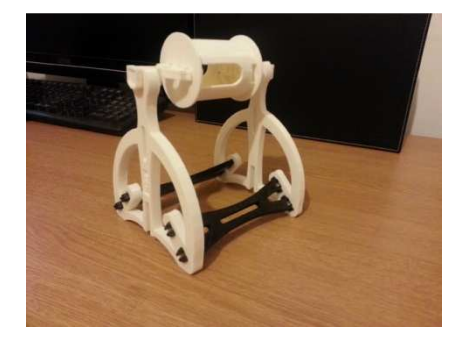

**Sele 3.** PaulH disainitud materjalirullikuhoidja [3]

Neljas lahendus on printeri külge kinnitav alus, millele saab lihtsasti kinnitada võlli (Sele 4). Alus kinnitub poltidega printeri küljele vabalt valitud kohta. Eeliseks on lihtsalt vahetatavad materjalirullid, kuigi erinevates mõõtmetes rullide tarbeks on erinevad võllid, kuigi erinevaid võlle kasutades kaob universaalsus. Teiseks võib aluse kinnitada ka seina külge, jättes laua, kus printer on, vabaks. Puuduseks on taas, et anduried pole võimalik konstruktsioonile kinnitada ning 3D Touch printeri külge on kinnituskohtade leidmine raske, et need ei jääks ette printeri külgedel olevatele avadele [4].

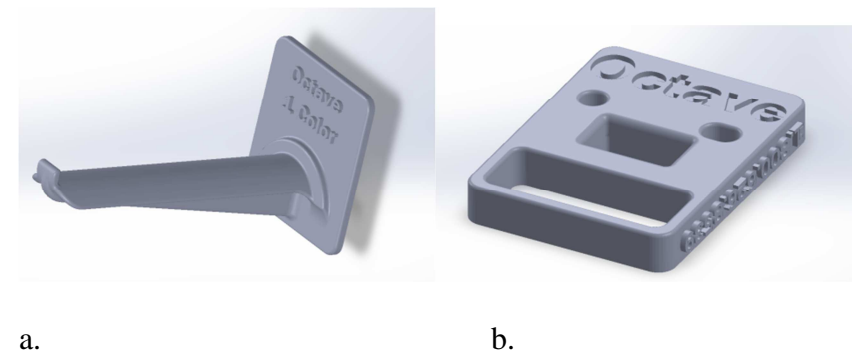

**Sele 4**. Octave System Inc. poolt loodud alus (b) ja sellele kinnituv võll (a) [4]

**Tabel 2.** Olemasolevate toodete võrdlus

| Omadused                     | Creative<br>Tools | <b>PVC</b> | PaulH  | Octave<br>systems |
|------------------------------|-------------------|------------|--------|-------------------|
| Ehitamise lihtsus            | $^{+}$            | $+$        | $^{+}$ | $^{+}$            |
| Materjali lihtne vahetatavus | $^{+}$            | $+$        | $+$    | $^{+}$            |
| Anduri paigutamise võimalus  |                   |            |        |                   |
| <b>Suurus</b>                | $^{+}$            |            |        | $^{+}$            |

Tabelist on näha, et kõigil hoidjatel on sama probleem – elektroonika jaoks ei ole ruumi. Sellest tulenevalt tuleb projekteerida uus hoidja, kus see võimalus on olemas. Kui vaadata olemasolevaid lahendusi, siis saab ära kasutada mõningaid eeliseid, mis rullikuhoidjatel on. Idee, mida võiks rakendada, oleks õliga käsn, mis puhastab materjali. Teine kasulik idee on ühendada küljed väikeste plaatidega, kus on tapid, nagu on välja pakutud kolmandas lahenduses.

#### **2.3. Projekteerimine**

#### **2.3.1. Kontseptsioon**

Projekteerimist alustades tekkis kaks vastandlikku lahendust. Esimene lahendus kujutas endast 60 mm laia ja 180 mm kõrget tala sissefreesitud soonega, kus oleks liikunud võll. See oleks kinnitatud alusplaadi külge. Teiseks lahenduseks oli külge teha suurest plaadist. Esimese lahenduse eeliseks oleks olnud materjali kokkuhoid ning materjalirulliku lihtne vahetatavus. Materjalirulli vahetuseks oleks vaja olnud see tõsta 50 mm üles. Probleemiks oleks saanud stabiilsuse saavutamine kõikumise ja murdumise vältimiseks. See omakorda eeldaks stabiliseerivaid elemente, mille kinnitamine alusplaadi külge eeldaks plaadi suuremaks tegemist. Plaadi suurendamine omakorda minimeerib materjali kokkuhoiust saadava eelise. Järgnevaks probleemiks oleks saanud materjali olemasolu kontrolliva seadme paigutamine. Vastavale seadmele oleks pidanud ehitama täiesti iseseisva konstruktsiooni, mis muudaks selle veel keerukamaks. Teise lahenduse eeliseks on stabiilsus ja jäikus. Stabiilsus saavutab see, et vastu pinda on 4 jalaga, mis kõrvaldab pinnal olevad ebatasasused.

Teise tööna tuli alustada sellest, et mõelda, kuidas võiks materjalirulliku vahetamine käia. Algne idee oli et materjalirullik oleks võlli peal ja käib välja koos võlliga. Teine lahendus oleks olnud võll, mis on ühest otsast tõmmatav ning tagasi lükkamine käiks vedruga. Kuna vedrumehhanism oleks olnud keerukam ning siis ei saaks materjalirullikuhoidjaid paigutada teineteise kõrvale, tuli otsus teha esimene variant.

Esialgses variandis olid süvendid vertikaalsed, et materjalrulliku saab välja võtta ülevalt. Probleemiks oli külje pikkus, kuna üles oli planeeritud monitoorimisseadme paigutamine. Materjalirullik oleks pidanud sellest mööda pääsema lisaliigutusi tegemata, mis omakorda tegi külje pikemaks. Järgmiseks lahenduseks sai süvendid pandud horisontaali. Seega materjalirulliku saab kätte tõmmates seda enda poole.

#### **2.3.2. Materjalide valik**

Enne projekteerimise alustamist, olles tutvunud valmisolevate lahendustega ja lahendusega, mis hetkel Mehhatroonikainstituudi 3D printeri juures kasutatakse, tuli välja mõelda, mis materjale võiks kasutada võlli, külgede ja detailide jaoks, kuhu toetub võll.

Võlli materjalivalikus oli alumiiniumsulamist toru ja –profiilid ning plastikust toru. Arvestades, et võll ei tohi olulisel määral takistada rulliku pöörlemist, siis oli mõistlikum valik alumiiniumsulam, kuna selle peal libiseb materjalirullik kergemini. Järgnevaks tuli välja valida profiil, millest võll teha. Valikuks oli ümmargune, neljakandiline või L-kujuline. Otsuse tegemisel tuli arvesse võtta materjalirullikute kinnitusavade läbimõõt, rulliku veeremine võlli peal ja kuidas võlli kinnitatakse hoidja külge. Katsetades erinevate profiilde hõõrdumist materjalirullikuga, oli pöörlemine kõige parem L-kujulisel profiilil, kuna siis on kontaktpind kõige väiksem. Teisest küljest on L-kujulist võlli keerukam hoidjale kinnitada nii, et võll ei hakkaks liikuma. Seda arvesse võttes on paremad variandid nelinurkne või ümar võll. Kuna hoidjal käib materjalirullik välja mööda soont liigutades, on ümmargune võll mugavam varaint, sest seda saab siini lükata alati samamoodi, samas nelinurkse lahenduse puhul peaks alati jägima, et võll oleks horisontaalselt.

Külgede materjalivalikul tuleb lähtuda materjali tugevusest, hinnast, töödeldavusest ja kättesaadavusest. Lisaks tuleb arvestada, kuidas hoidja kokku pannakse ning mis abivahendeid kasutades. Valiku tuli teha alumiiniumsulami ja plasti vahel. Alumiiniumsulami puhul oleks materjalirullikuhoidja tugev ning paksemat, üle 3 mm paksust, materjali kasutades ka jäik lisatugesid kasutamata. Plastist tehes peab hoidja külg olema paksem, mis aga annab võimaluse poldi pead materjali sisse peita, et pealmine pind oleks tasane. Kuna valikul tuleb arvesse võtta majanduslikke aspekte, siis on odavam teha plastist , kuna see oli mehhatroonikainstituudis olemas. Arvesse võttes neid aspekte ja kohapeal olevate materjalide valikut, langes otsus plasti kasuks. Pakutavate materjalide seast sai valitud PMMA, kuna see oli jäigem, kui teised materjalid.

#### **2.3.3. Võlli kinnitus**

Võll on valmistatud 12 mm läbimõõduga alumiiniumtorust. See diameeter on valitud selline, et kõige väiksema kinnitaavaga rulliku korral oleks seda mugav avast läbi panna. Võlli pikkus on 5 mm lühem kui on koostu sisemine laius. See pikkus tagab võlli lihtsama sissepaneku süvendisse, samas ei kuku võll süvendist välja ka siis, kui üks ots on täiesti vastu seina. 5 mm on ka valitud sellepärast, et võll ei hakkaks murdma kinnituse siseservasid ega laagreid, mille peale võll toetub.

Võlli kinnitamiseks on mõlemal pool detailid, mille sees on võll vabalt liigutatav (Sele 5, Sele 6). Detailid on valmistatud 12mm plastist, milles on 10 mm sügavune süvend, kus saab võlli liigutada ning lõpus on koht laagrite jaoks. Süvend on 10 mm ning väikese kalde all (2°), keskosa suunas, et võlli oleks lihtsam sisse libistada. 2 kraadi on valitud sellepärast, et see nurk on piisav võlli paremaks sisestamiseks, aga ei suurenda materjalirullikuhoidja oluliselt kõrgust.

Laagrite ülesanne koostus on hõlbustada võlli veeremist ning asendada võlli ja rulli omavaheline libisemine veeremisega. Vähendades materjali tõmbamiseks vajavat jõudu saab välistada selle, et ekstruuderi mootor ei jõua materjali ette anda. Laagrid on kinnitatud detaili külge pingistuga.

Detail on kinnitatud külje külge kahe M4 poldiga. Kuna mutrite jaoks on sisse freesitud avad, kus nad on madalamal tasapinnal kui pealne, siis ei sega materjalirulliku liikumist. Teiseks on avade suurus selline, mis ei lase mutril ringi käia, võimaldades lihtsamat kinnitamist.

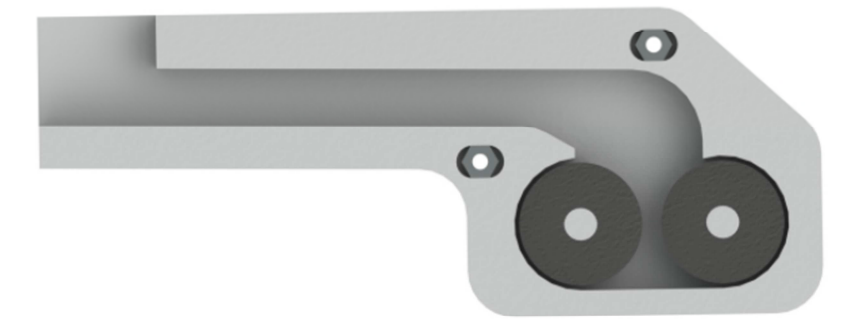

**Sele 5**. Võlli kinnitus mudelina

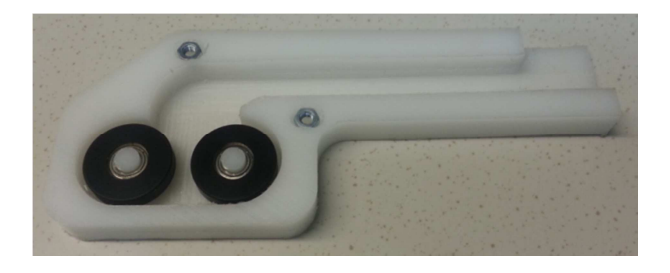

**Sele 6.** Võlli kinnitusdetail

#### **2.3.4. Monitooringu kinnitus**

Materjali olemasolu kontrollimine toimub kahvelsidestiga. Monitoorimissüsteemi jaoks on hoidja üleval plaat, mille peale on paigutatud kahvelsidesti (Sele 7). Kahvelisisestile on projekteeritud ümbris, mis seda kaitseb sidestit ja suunab materjali läbi kahvelsidesti haarade. Materjali suunamisel läbi kahvelsidestite haarade tuleb arvestada dioodi ja fotoransistori positsiooni haaradel, kuna materjal peab nende vahel katkestama signaali.

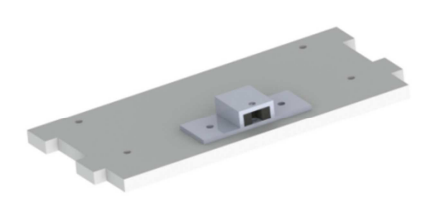

**Sele 7.** Kahvelsidesti koos ümbrisega

Kahvelsidestist edasi liigub materjal läbi loenduri, mis mis mõõdab kasutatud materjali hulka. Loendur koosneb kahvelsidestist, rullikust ja kestast. Materjal liigu rulliku ja kesta vahel. Rullik on asetatud kahvelidesti vahele ning rullikusse on tehtud pilu, mis liikudes kahvelsidesti haarade vahelt läbi tekitab impulsi. Materjalikulu loendur on ühenduses kontrolleriga kasutades nelja soonelist kaablit. Kaabli teine ots läheb kontrollerisse, millele on ehitatud lahtikäiv ümbris. Kesta peal on koht olemas indikaatorile, mis kuvab kulu näitu.

#### **2.3.5. Külg**

Projekteerides külge jäi lõppvalikusse kaks lahendust. Ühe variandina oli teha ristkülikukujulne, teise lahendusena kolmnurkne külg. Ristküliku kujulise lahenduse puhul on eeliseks sümmeetrilisus. Nii võlli kinnitused, kui monitooringu, saab paigutada mõlemale küljele. Kolmnurkse lahenduse puhul on eeliseks jäikus ning materjali väiksem kulu.

Küljed kinnituvad omavahel plaatidega, mis on kinnituvad tappidega andes võimaluse koostu lihtsasti lahti võtta (Sele 8). Lisaks tappidele on võimalus plaadid küljele kinnitada vinklitega. Vinklite eemärk on tugevdada külje ja plaatide vahelist ühendust.

Mõelda tuli ka kuidas materjalirullikuid omavahel kinnitada saaks. Kinnitust peaks olema lihtne lahti teha. Üks varaint oleks need kinnitada poltidega. Selle juures on puuduseks tööriistdae vajadus lahti või kokkupanemisel.Jälgida tuleb, et poldi pead ega mutrid ei jääks segama materjalirulliku liikumist. Teine variant kinnitamiseks oleks magnetid. Magnetite puhul ei oleks lahtivõtmisel või kokkupanekul kasutada tööriistu. Samas on magnetid piisava suure jõuga, et hoida materjalirullikuid omavahel kinni. Nendest lahendustest oleks lihtsam kasutada magneteid.

Magnetite jaoks on külgede sisse freesitud avad. Avad on freesitud seestpoolt ja 3 mm sügavusele, jättes kahe magneti vahele 6 mm. Magnetiteks on kasutatud neodüüm püsimagneteid. Neodüüm materjalina on valitud sellepärast, et sellel on suurim energiklass, mis tähendab juba väikese magneti puhul piisavalt suurt tõmbejõudu.

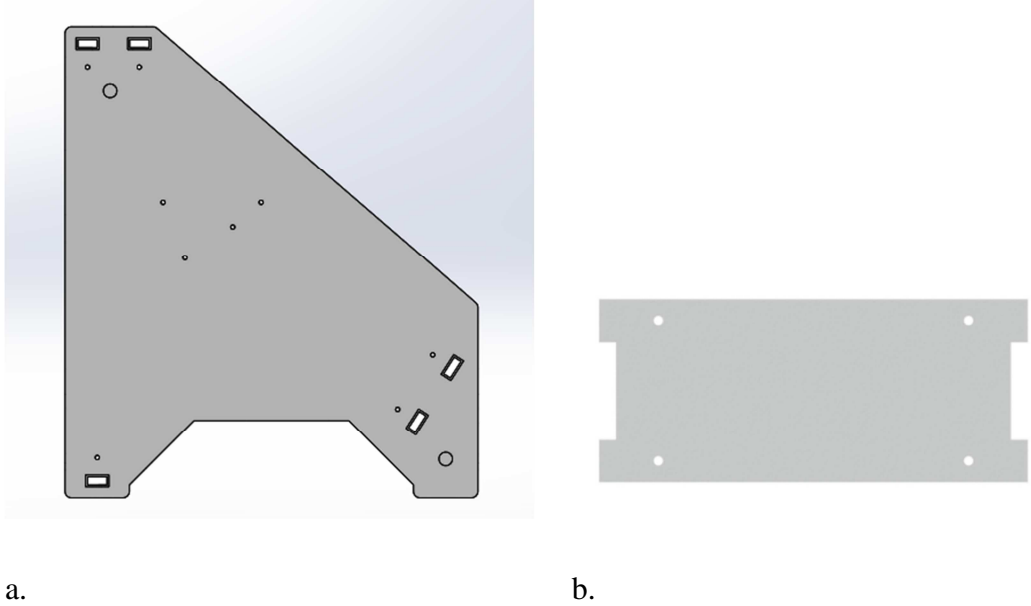

**Sele 8.** Materjalirullikuhoidja külg (a) ja kinnitusplaat (b)

#### **2.3.6. Materjali iseenesliku lahtikerimise takistamine**

Materjali iseeneslik lahtikerimine võib ajada materjali rulliku peal sõlme, mis takistab 3D prineri tööd. Sõlme sissetulekul võib ekstruuderil jääd puudu jõust, et materjali tõmmata, millega kaasneb printimise ebaõnnestumine. Materjali lahtikerimise takistamiseks on vaja takistada printerist tuleva materjali tagasi liikumine. Selle jaoks on vaja materjal kinnitada ühte kohta nii, et edasipidinie liikumine ei oleks takistatud, aga tagasi liikumine peatatakse.

Esimese lahendusena on välja pakkuda niinimetatud ankur (Sele 9). Piiraja see on koonus, mis on laiema osaga 3D printeri suunas. Üleval osas on ta kinnitatud vardaga korpuse külge. Korpuse ja koonuse vahel on vedru, mis hoiab koonust all asendis. Kui materjal liigub printeri suunas, siis piiraja sees olev koonus liigub ülesse, kuna materjal liigub mööda koonuse sujuvat pinda. Teistpidi aga läheb materjal esimesena vastu koonuse serva, mis on terva ning see hoiab tagasi minekut. Materjali vabastamiseks on toodud varras läbi korpuse, et seda tõmmates, tuleb koonus ülesse ja materjali on võimalik kätte saada.

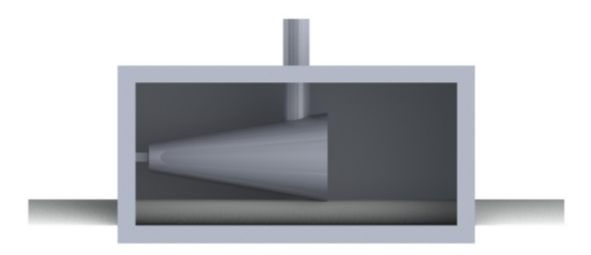

**Sele 9**. Materjali tagasiliikumise piiraja

Teine lahendus oleks teha koost kahest kummiga kaetud silidrist, mis saavad pöörelda ainult ühes suunas. Kui ektsruuder tõmbab materjali, siis silindrid keeavad kaasa, kuna kummi ja 3d printimise materjali vahel on hõõrdumine. Teisalt materjal tagasi minna ei saa, kuna selles suunas on silindrite liikumine blokeeritud.

# **2.4. Ehitamine ja muudatused**

Materjali väljalõikamiseks kasutasin Mehhatroonikainstituudis olevat CNC pinki, kuna see on täpne ja kiirem kui printimine. Enne tükkide välja lõikamist, tuli teha mitu proovitükki, millest esimesed olid tappide katsetamiseks (Sele 10). Probleemiks kujunes avade ja sisemiste täisnurkade välja lõikamine CNC pingiga. Kasutusel olev frees oli 3mm läbimõõduga ning soeses sellega ei olnud võimalik lõigata sisemisi nurki täisnurgana, vaid nurkades oli raadiused läbimõõduga 3 mm. Otsustasin, et tapi küljed töödeldakse käsitsi üle viiliga. Avadele plaadi sissepoole lisati 1,5 mm laiuse ja 1,5 mm sügavused sooned, et kompenseerida tappide sisenurgas olevaid raadiuseid. Järgnevaks etapiks oli ava suuruse määratlemine. Esialgu oli ava suurus vastavuses tapi suurusega. Pärast kokku pannes oli hõõrdumine ava ja tapi vahel liiga suur, et need kokku käiks ja hiljem lahti tuleks. Katsetades erinevate mõõtudega, jõudsin järeldusele, et ava peab olema 0,1 mm laiem kui tapp.

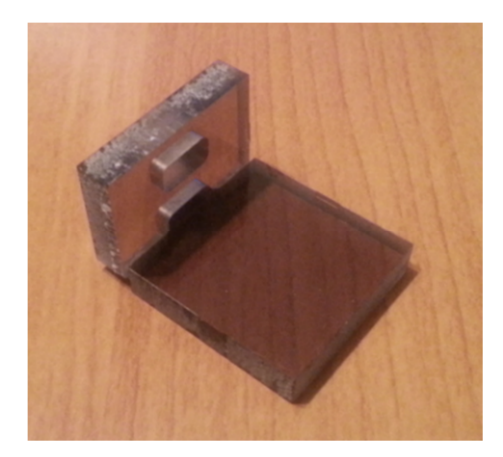

**Sele 10.** Tapi testimine

Proovitükke tuli teha ka võlli kinnitusdetailist (Sele 11). Põhiliseks probleemikohaks võis seal olla laagrite kinnituste vasupidavus ning nende mõõtude sobivus laagri sisemõõduga. Esimese proovitüki juures oli näha, et laagrite kinnituse juures peab all olema laiem osa, kuhu peale saaks laagri sisemine ring toetuda, mis välistab laagri hõõrdumise vastu seina, mis omakorda suurendaks laagri liikumiseks vaja minevat jõudu. Teiseks katsetuseks selle detaili juures oli võlli liikumine süvendis ja laagritel.

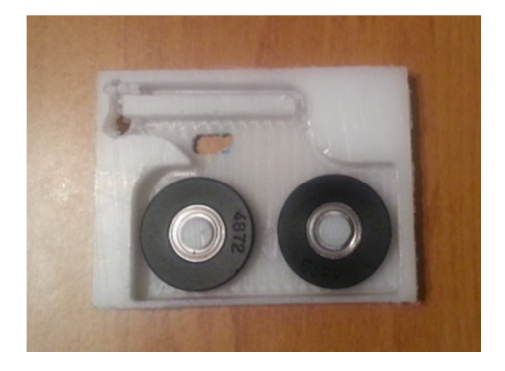

**Sele 11.** Võlli kinnitusdetaili proov

Ehitamise käigus sai ka muudetud külje disaini, et kui CNC pink ei võimalda nii suurt detaili ühe lõikega teha, siis on detailid väiksemad ja omavahelised kinnitused on projektis olemas. Kuna sellise lahenduse puhul on ülemine osa eraldi alumisest osast, saab hoidjat kasutada lihtsalt ilma anduri jaoks mõeldud kinnituseta.

# **3. MATERJALI MONITOORIMINE**

Materjali monitoorimine annab võimaluse peatada printeri töö, kui materjal otsa saab. Pärast materjalirulli vahetamist, saab printimist jätkata kohast, kus see pooleli jäi.

Monitoorimiseks on võimalik kasutada erinevaid viise. Üheks variandiks on kasutada lõpplülitit. Materjal jookseb kahe rulliku vahel, kus üks rullik on statsionaarselt kinnitatud ja teine on lõpulüliti küljes. Kui materjal on rullikute vahel on lõpulüliti avatud asendis, aga kui materjal otsa saab, läheb lõpulüliti kinnisesse asendisse, saates veateate.

Teiseks variandiks oleks kasutada kahvelsidestit. Kahvelsidesti on optiline andur, kus ühe haara peal on infrapunakiirgust kiirgav diood ning teisel on fototransistor. Fototransistor on pooljuht, mis muudab valgusenergia elektrienergiaks. Selleks on transistor bipolaarne, tavaliselt NPN, ning avatud alusmaterjaliga, mis võimendab muutusi valguses, mis talle peale paistavad [7].

Uurida tuli mõlema monitoorimisviisi eeliseid ja puudusi (Tabel 3). Lõpplüliti suurimaks puuduseks on selle täpne häälestamine, kuna kasutusel olevad materjalid on erinevate paksustega. Lõpplülitil on vastav käik, mida ta peab tegema, ennem kui ta rakendub. Kuigi kahvelsisesti juures peab materjal liikuma täpselt infrapuna dioodi ja fototransistori vahelt, muidu ei registreerita materjali olemasolu monitoorimissüsteemis. Kahvelsidesti puhul võivad osad läbipaistvad maerjalid mitte sobida, kuna dioodilt tulev infrapunakiirgus jõuab fototransistorini ja ei katkesta ahelat. Lõpplüliti puhul aga ei ole sellist probleem. Lõpplüliti puhul, võrreldes kahvelsidestiga, on mehhaanikakomponente rohkem ja mõõdud on suuremad, kuna lõpplülitile tuleb juurde lisada ka teine komponent, mille vastas materjal liigub.

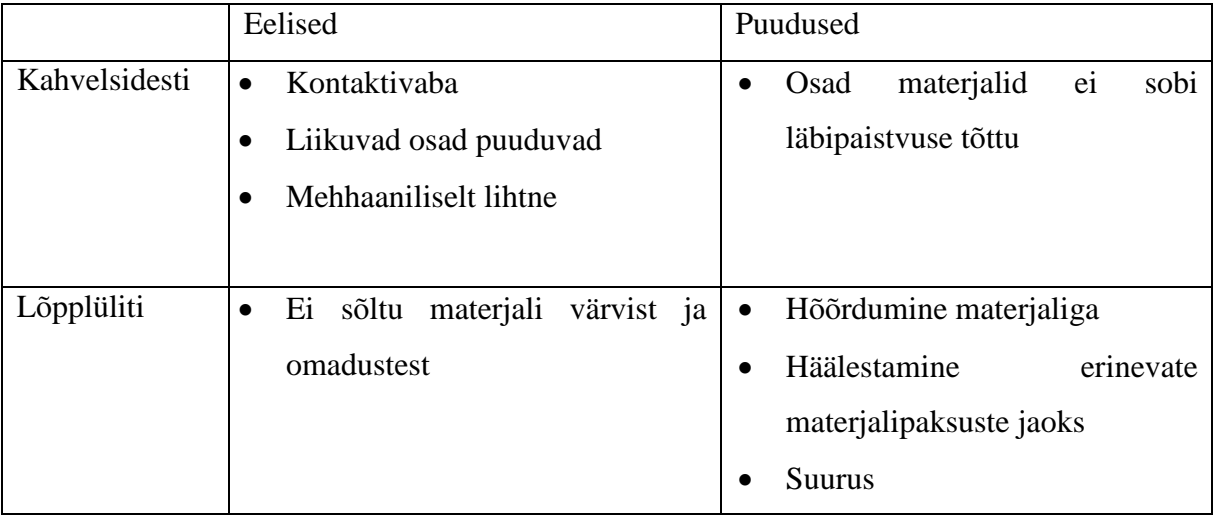

**Tabel 3.** Monitoorimisviiside eeliste ja puuduste tabel

Võttes arvesse mõlema monitoorimise eeliseid ja puudusi, langes valik kahvelsidesti poole. Põhiliseks argumendiks oli mehaaniline lihtsus ja see ei takista materjali liikumist.

Kahvelsidesti valimisel tuli arvestada 3D Touch printeri kontrollplaadilt tuleva pingega. Selle printeri puhul on see 5 V. Teiseks tuli arvestada materjali mõõtudega. Kuna 3D printimismaterjale on tüüpiliselt kahes mõõdus, tuleb haarade vahe valida suurema diameetri järgi. Seega peab minimaalne haarade vahe olema suurem kui 3mm. Kahvelsidesti valikuks osustus Everlight ITR9608-F [5]. Selle põhiliseks eeliseks on see, et fototransistori ei sega muud valgusallikad, vaid saab valgust ainult infrapunadioodist. Teiseks on sellel kõrge tundlikus ja kiire reageerimisaeg.

Enne skeemi koostamist tuleb välja arvutada takistite suurused. Esimene takisti kaitseb infrapunadioodi läbipõlemise eest. Teine takisti on ühendatud transistoriga signaali viimiseks madalale (LOW), kui fototransistorini jõuab infrapunadioodilt valgus. Vajalikud pinged ning voolutugevused saab kahvelsidesti tootja manuaalist [5]. Infrapunadioodi takisti väärtus on arvutatud vastavalt valemile 1[8]:

> $I_F = 50 \; mA = 0.05 \; A$  $U_F = 1.2 V$  $U_{CC} = 5 V$

$$
R_{IN} = \frac{U}{I_{Fmax}} = \frac{U_{CC} - U_F}{I_{Fmax}} = \frac{5 - 1.2}{0.05} = 76 \ \Omega \tag{1}
$$

kus  $I_F$  – pärivool  $U_f$  – päripinge  $U_{CC}$  – Toiteallika pinge

Seega peab takisti väärtus olema suurem kui 76Ω, et kaitsta LED'i läbipõlemise eest.

Teise takisti väärtuse saame kasutades järgnevat arvutuskäiku (valem 2) [8]:

$$
I_{CE} = 20 \text{ mA} = 0.02 \text{ A}
$$
  
\n
$$
U_{CE} = 0.4 \text{ V}
$$
  
\n
$$
U_{CC} = 5 \text{ V}
$$
  
\n
$$
U_L = U_{cc} - U_{CE}
$$
  
\n
$$
R_{typ} = \frac{U_L}{I_{CE}} = \frac{U_{cc} - U_{CE}}{I_{CE}} = \frac{5 - 0.4}{0.02} = 230 \Omega
$$
 (2)

kus  $I_{CE}$  – pärivool  $U_{CE}$  – päripinge  $U_{CC}$  – Toiteallika pinge

Teine takisti peab olema suurusega vähemalt 230 kΩ.

Kuna elektroonika plaadi peal on LED, mis põleb, kui materjali haarade vahel ei ole, siis on ka sellele vaja arvutada takistus, mis kaitseb LED'i läbipõlemise eest (valem 3) [8]. Vajalikud füüsikalised suurused saame LED manualist [10].

$$
I_F = 25 \, mA = 0,025 \, A
$$
\n
$$
U_F = 2,5 \, V
$$
\n
$$
U_{CC} = 5 \, V
$$
\n
$$
R_{IN} = \frac{U}{I_{Fmax}} = \frac{U_{CC} - U_F}{I_{Fmax}} = \frac{5 - 2,5}{0,025} = 100 \, \Omega
$$
\n(3)

kus  $I_F$  – pärivool  $U_f$  – päripinge  $U_{CC}$  – Toiteallika pinge

Järgnevalt on vaja koostada elektrikeem. Elektriskeemi koostamisel tuleb arvestada, et LED ja fototransistor on jadamisi ühendatud, et takistus oleks suurem kui 230 Ω, et hoida fototransistori läbipõlemise eest.

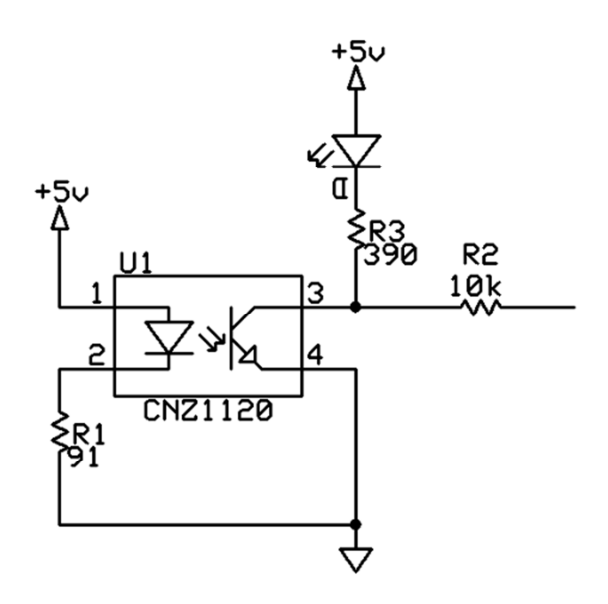

**Sele 12.** Kahvelsidesti elektroonikaskeem [11]

Skeemi katsetati NI ELVIS II+ modulaarsel prototüüpimise platvormil (Sele 14). Selle eeliseks on ühendus arvutiga, kus kasutades National Instruments ELVISmx Instrument Launcher tarkvara, on võimalik lihtsasti kasutada ostsilloskoopi, mida saab kasutada elektrilisignaalide mõõtmiseks. See annab võimaluse lihtsalt vaadelda skeemi väljundit, kui materjal on haarade vahel või kui ei ole.

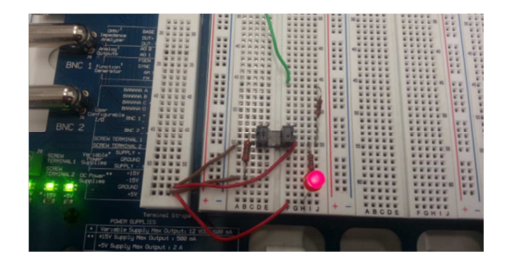

**Sele 13.** Elektriskeemi kontrollimine NI ELVIS platvormil

Skeemi katsetati 3 erineva 3D printeri poolt kasutatava materjaliga, millest üks oli must, teine kollane ja kolmas läbipaistev. Kõige kriitilisem oli katsetus läbipaistva materjaliga, kuna ei saanud olla kindel, et see valgust läbi ei lase. Katsest oli näha, et läbipaistva materjali puhul peab see liikuma läbi haarade tunduvalt täpsemalt, kui teised kaks katses olnud materjalid. Siiski kui täpselt ära katta fototransistor, töötas kõik õigesti. Skeemi katsetamise ajal oli ostsilloskoop seadistatud registreerima muutusi iga 200 ms tagant, et oleks näha signaalinivoo muutus (Sele 15 ja Sele 16). Muutus peab olema kõrgem kui materjal on haarade vahel ning kui seda ei ole, siis peab see kukkuma madalale nivoole.

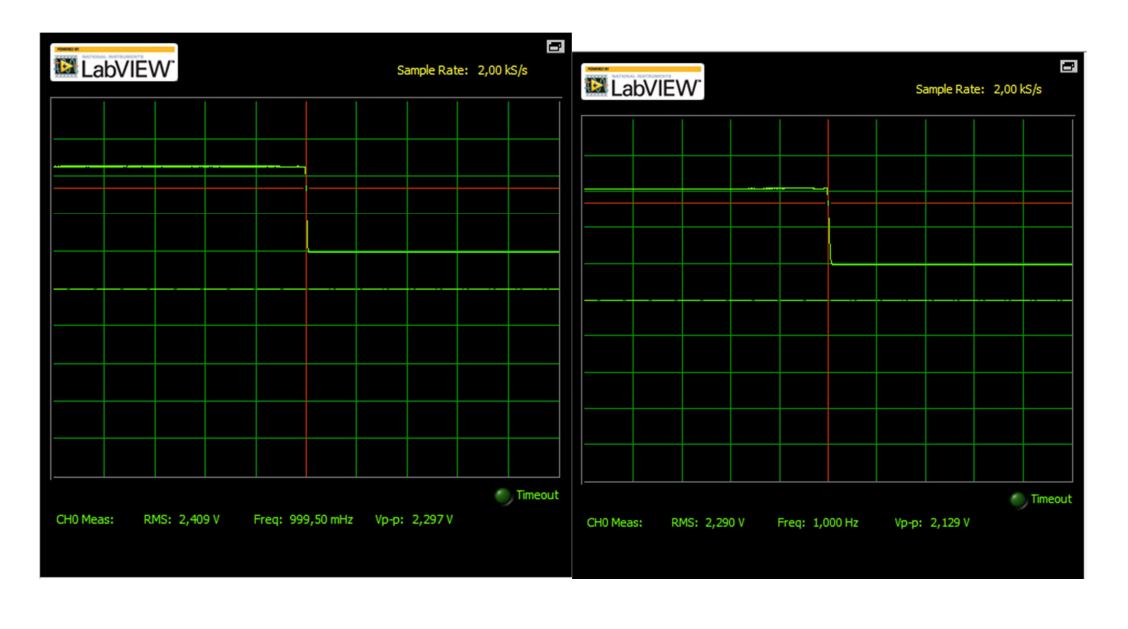

 $a.$  b.

**Sele 14.** Musta materjaliga testimine (a) ja kollase materjaliga testimine (b)

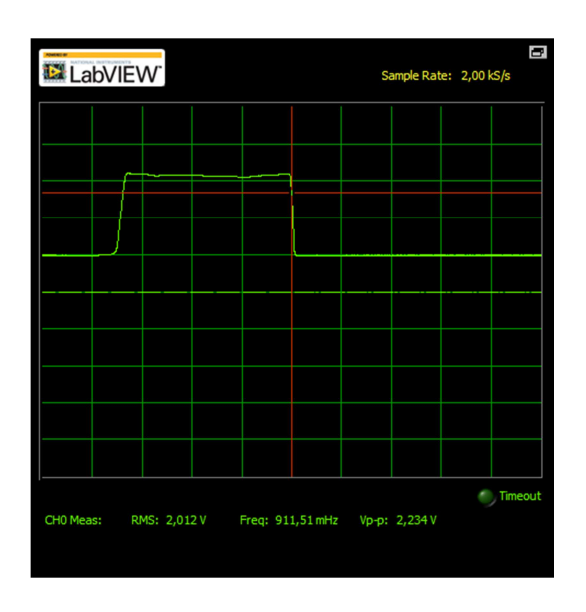

**Sele 15.** Läbipaistva materjaliga testimine

Katsetuse käigus muudeti takistsite väärtusi, et kõrge ja madal nivoo oleksid vastavalt kõrgema ja madalama väärtusega. Madala nivoo väärtuseks kujunes ~0,95 V ja kõrge väärtuseks ~3,4 V. Samas oli erinevate materjalide puhul kõrge nivoo väärtus natukene erinev. Musta ja läbipaistva materjali vahe oli ~0,1 V. See tuleneb, sellest et läbipaistvast materjalist jõuab mingisugune valgus ikka infrapunadioodilt fototransistorini.

### **4. MATERJALIKULU LOENDUR**

Loenduri eesmärgiks on kuvada materjali kulu printimise kohta. See võimaldab hiljem välja arvutada prinditud detaili maksumuse, kui peaks selleks tekkima vajadus. Loenduril on olemas reset nupp, millega saab enne või pärast printimist näitu nullida. Materjalikulu mõõtmiseks on erinevaid meetodeid, millest tuleb valida kõige sobivam. Lihtsaim viis on koostada tabel loendurite positiivsetest ja negatiivsetest külgedest ja selle põhjal valida (Tabel 4).

Esimene meetod oleks kasutada kaalu. Teades, mis materjali kauatakse, on võimalik kaaluda materjalirullikut enne ja pärast printimist ning selle järgi arvutada, kui plaju materjali kasutati. Probleemiks on kulu reaalajas näitamine, kuna printer tõmbab materjali, siis võib hõõrdumise tagajärjal kaal vale näitu kuvada. Teisalt saaks kasutada niiöelda negatiivset mõõtmist, et arvutada kui palju on rullik kergemaks läinud.

Teine variant on kasutada rullikuid, mille vahel jookseb materjal. Rulliku küljes on magnet, mis läbides punkti, kus on vastuvõtja, annab signaali (näitena ratta spidomeeter). Näiduks saab kuvada sentimeetrid. Probleemiks kujuneb koostu suurus, kuna magneti ja herkoni vaheline kauguskaugus peab olema piisavalt suur, et signaal tuleks ainult korra pöörlemisringi jooksul.

Järgmiseks variandiks on kasutada infrapunadioodi ja fototransistori. Selle lahenduse puhul jookseks materjal rullikute vahel, kus ühe rulliku sisse on tehtud auk, millest ühelpool on infrapunadiood ja teisel pool fototransistor, kus ringi peale tegemisel saab signaali. Näit kuvatakse taas sentimeetrites. Teisalt nõuavad infrapunadiood ja fototransistor enda kaitsmiseks takisteid.

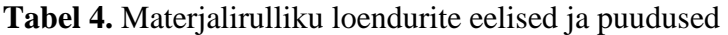

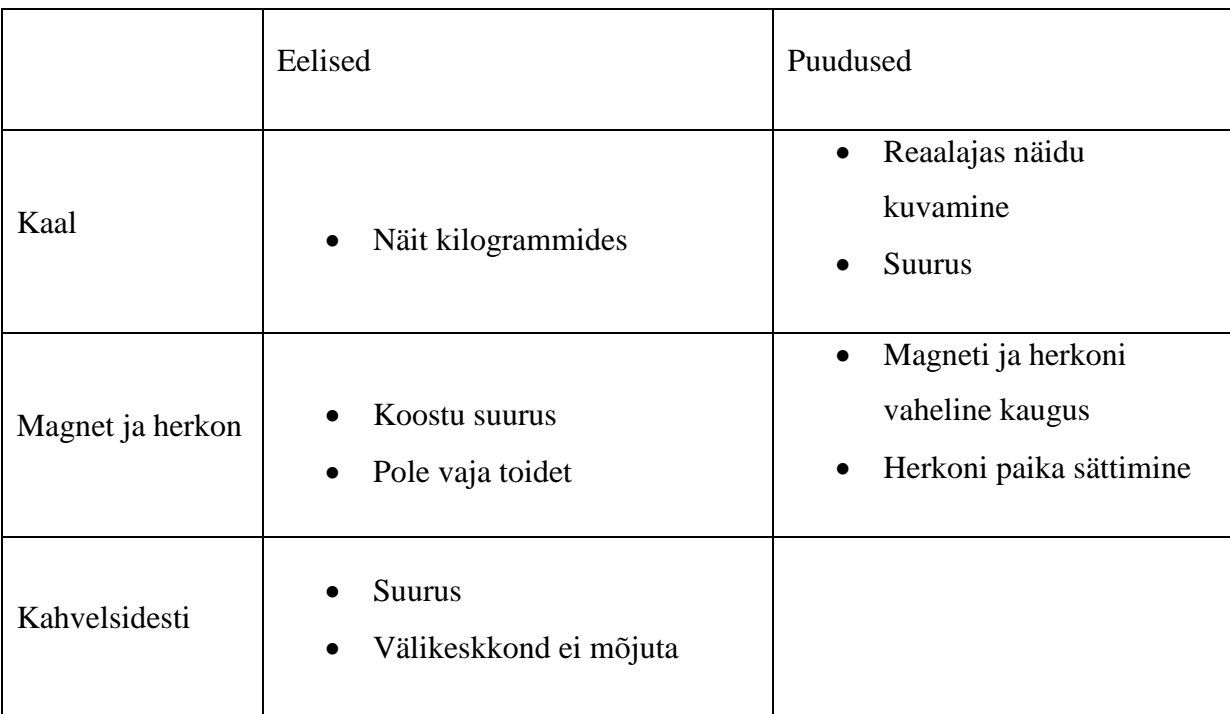

Valitud lahenduseks osutus kahvelsidestiga rullikud, kuna selle lahenduse põhiliseks eeliseks on koostu suurus. Edasiseks tuleb välja töötada konstruktioon, kuhu kinnituvad kahvelsidesti ja rullik. Lahenduseks on karp, kus sees on kahvelsidesti, mille haarade vahel käib rulliku. Rulliku sisse on tehtud 2mm pilu. Pilu võimaldab saada kahvelsidestist impullsi. Teades kui suure läbimõõduga on rullik, saab välja arvestada 360 kraadi pöörde tegemisel, kui palju materjali on koostust läbinud.

Järgnevaks sammuks on välja valida kontroller, mis kogu koostu juhtima hakkaks. Kontrolleri valikul lähtuti sellest, et oleks lihtsati kasutatav ja kompaktne. Valituks osutus Arduino Uno. Arduino Unol on olemas vajalik arv analoog sisendeid ning universaalväljundeid, et juhtida materjalikulu loenduri tööd. Teiseks eeliseks on kontrolleri toitede mitmekesisus. Võimalik on saada toidet arvutist (USB kaabel), välise võrguadaptriga ning 9V patareiga. [14]

Kahvelsidesti valikuks osutus Everlight ITR8402-F-A [9]. Peamine valiku põhjus on kahvelsidesti kiire reageerimisaeg ja väiskeskkond ei mõjuta fototransistori tegevust. Teiseks valiku aspektiks oli kahvelsidesti vaja valida kontrolleri juhtpingele vastav. Arduino Uno kontrolleri tööpingeks on 5V. See kahvelsidesti on mõõtudelt suurem, kui monitoorimiseks kasutatav toode, aga muud parameetrid on samad.

Näidu kuvamiseks kasutatakse 4 numbrilist 7 segemendilist ekraani. 7 segmendiline ekraan on lihtsaim moodus kuvada numbreid. Nagu nimi ütleb, koosneb ekraan 7 eraldiseisvast segmendist, mida saab iseseisvalt rakendada. Teatud segmente koos rakendades, saab kuvada vajaliku numbri. Indikaator on, kas ühise anoodiga või katoodiga. Ühise andoogia indikaatoritel on kokku ühendatud positiivsed terminalid ja toodut ühe pin all välja. Ühise katoodiga indikaatoritel aga negatiivsed.

Valituks sai ATA8401ARBJY 4x7 segmendiline ühise katoodiga indikaator. Selle põhiliseks eeliseks on suurus. 20mm indikaatorid on piisavalt suured, et näha kaugelt, samas mitte nii suured, et häirida ruumis viibivaid inimesi. Kuna tegemist on indikaatoriga, kus kasutatakse lede, on vaja takisteid, et vältida läbipõlemist. Vajalikud pinged ning voolutugevused saab kahvelsidesti tootja manuaalist [10]. Infrapunadioodi takisti väärtus on arvutatud vastavalt valemile 4 [8]:

$$
I_F = 60 \text{ mA} = 0,06 \text{ A}
$$
  

$$
U_F = 1,9 \text{ V}
$$
  

$$
U_{CC} = 5 \text{ V}
$$
  

$$
R_{IN} = \frac{U}{I_{Fmax}} = \frac{U_{CC} - U_F}{I_{Fmax}} = \frac{5 - 1.9}{0.06} = 52 \text{ } \Omega
$$
 (4)

kus  $I_{CE}$  – pärivool  $U_{CE}$  – päripinge  $U_{CC}$  – Toiteallika pinge

Seega peab takisti väärtus olema suurem kui 52Ω, et kaitsta LED'i läbipõlemise eest.

Järgnevalt tuleb välja arvutada transistoride kaitsmiseks olevate takistite väärtused (valemid 5 ja 6) [11]. Valitud on 2N3904 NPN transistor [12].

$$
I_C = 200 \, mA
$$

$$
h_{FE} = 30
$$

$$
h_{FE} = \frac{I_C}{I_B} \Longrightarrow I_B = \frac{I_C}{h_{FE}} = \frac{200}{30} \approx 6.67 \text{ mA}
$$
 (5)

Kus  $I_c$  – väljundi voolutugevus

 $I_B$  – sisendi voolutugevus

 $h_{FE}$  – vooluvõimendustegur

$$
V_{BE} = 0.95
$$
  

$$
V_{cc} = 5V
$$
  

$$
I_B = \frac{V_{cc} - V_{BE}}{R_B} = \frac{V_{cc} - V_{BE}}{I_B} = \frac{5 - 0.95}{6.67 \cdot 10^{-3}} \approx 607 \Omega
$$
 (6)

kus

Kus  $V_{BE}$  – küllastuspinge

 $I_B$  – sisendi voolutugevus

 $V_{cc}$  – baaspinge

Takisti peab olema vähemalt 607 oomi.

Elektroonika skeemi koostamisel tuli valida kontrolleril sisendid ja väljundid. Sisendiks on kahvelsidestist tulev signaal. Sisendina kasutatakse pin 24, mis vastab analoog sisend 1le. Segmentide juhtimiseks kasutatakse didgitaalseid väljundeid 2 kuni 8. Kümnendkoha juhtimiseks on digiväljundid 9 kuni 12. Võimalik on ka juhtida komakohti.

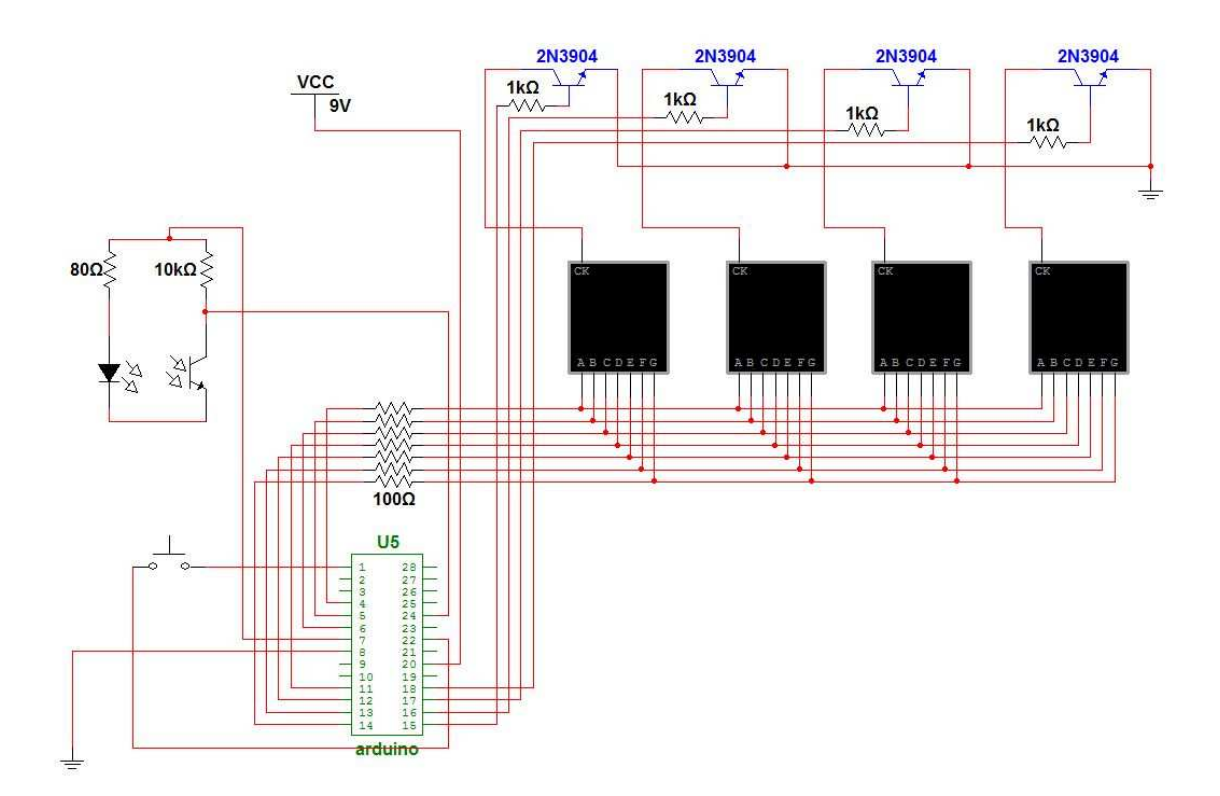

**Sele 16.** Materjalikulu loenduri elektroonikaskeem

#### **5. MATERJALIKULULOENDURI JUHTIMINE**

Juhtimiseks kasutatakse Arduino Uno kontrollerit, millel on töötamiseks vaja toidet ja programmi. Kontrolleri sisendiks kasutatakse loenduri kahvelsidestist tulevat impulssi, kus kõrge nivoo tekitatakse kahvelsidesti haarade vahel oleva rulliku piluga. Kui dioodilt ei jõua valgus fototransistorini, siis on nivoo madal. Kõrge nivoo on ~3,5V ja madal ~0,95V, tulenevalt materjali monitoorimiseks vajaliku nivoo saamiseks mõõdetud tulemusest. Teiseks sisendiks on RESET nupp, mis annab võimaluse ekraanil olevat näitu nullida enne printimist.

Väljunditeks on ekraani indikaatorid. Indikaatoril on 7 segmenti, mida juhtides, saab kuvada erinevaid numbreid ja kujutisi. Vajaminevaid segmente käivitatkse signaaliga "HIGH", muul ajal on segment "LOW". Segmentide paigutus on näitadud joonisel (Sele 17). Numbrite kuvamise loogika välja mõtlemise lihtsustamiseks koostati tabel, mis näitab numbri kuvamiseks vaja minevaid segmente (Tabel 5).

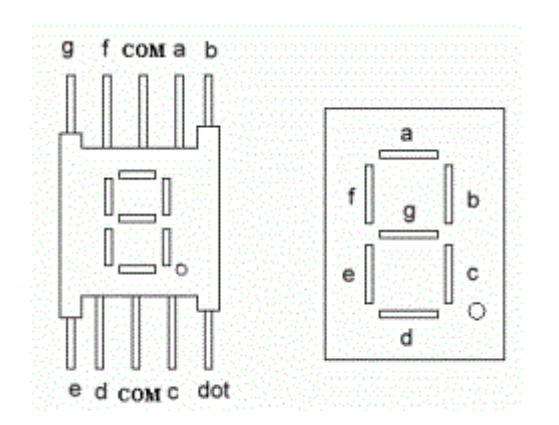

**Sele 17.** 7 segmendilise indikaatori segmentide asetus [13]

**Tabel 5.** 7 segmendilise indikaatori segmentide juhtimine

| <b>NR</b> | B | $\curvearrowright$ | Е | F |  |
|-----------|---|--------------------|---|---|--|
|           |   |                    |   |   |  |
|           |   |                    |   |   |  |
|           |   |                    |   |   |  |

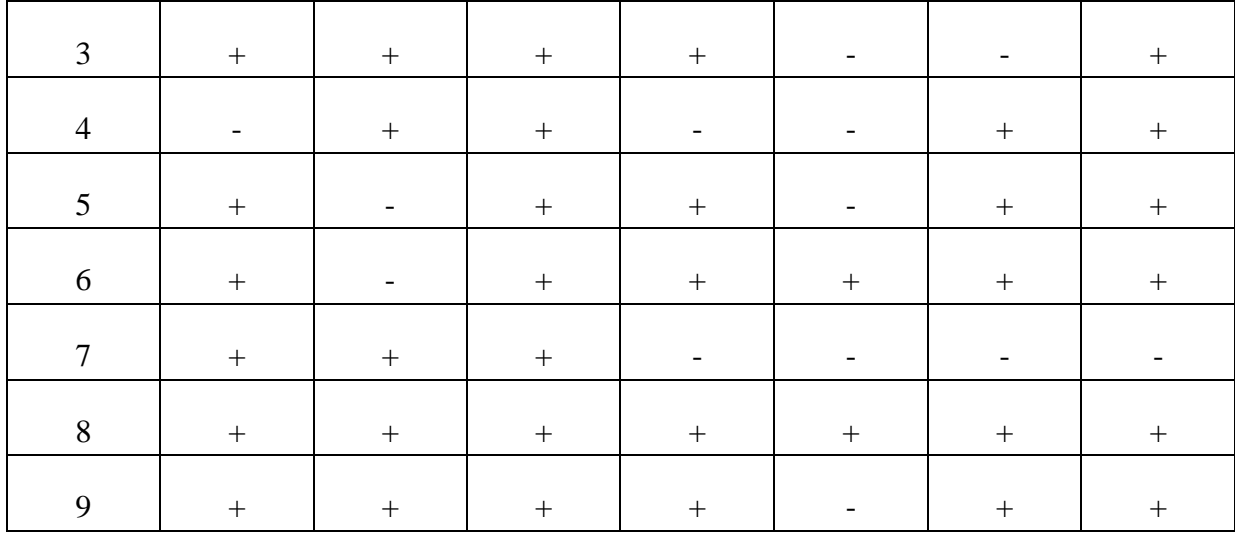

Järgmise sammuna koostati juhtimisloogika voodiagramm, mis on protsesside ja menetluste piltlik kuvamine. Voodiagramm annab võimaluse esitada lihtsustatud kujul algoritmi loogika samme, ühendades omavahel erinevate ülesannete, käskude, sisendide ja tulemuste blokid.

Esimeseks sammuks on START käsk, mis paneb süsteemi tööle. Pärast süsteemi käivitust kontrollitakse, kas on vajutatud RESET nuppu. Kui seda on tehtud, siis näit nullitakse ja oodatakse järgmist käsku. Kui RESET nuppu pole vajutatud, kontrollitakse, kas näit ekraanil on väiksem kui 9999. Juhul kui näit on 9999, siis nullitakse ekraan, muul juhul oodatakse uut käsku. RESET nuppu on võimalik vajutada ka protsessi käigus. Järgnev käsk tuleb kululoenduri kahvelsidestilt. Kinnises olekus on signaal kahvelsidestist olekus "LOW". Kui kahvelsidestis dioodilt tulev valgus jõuab fototransistorile, läheb olek "HIGH" peale, mis annab kontrollerile impulsi. Selle peale antakse käsk suurendada näitu ühe võrra. Järgmise sammuna jagatakse kuvatav number neljaks numbrikohaks. Numbrikohtade juhtimiseks on igal indikaatoril olemas väljund. Vastavalt kohale (tuhendelised, sajalised, kümnelised ja ühelised) kirjutatkse ekraanil numbrid. Numbrite kuvamiseks on vaja vastavad segmendid indikaatoris viia nivoole "HIGH". Pärast numbrite kirjutamist hakkab programm otsast peale (Sele 18).

Lahendada tuleb probleem, kui impulsi käsk tuleb enne kui on reset nuppu vajutatud ja näitu pole suudetud nullida. Selle puhul on on seatud kõrgemaks käsuks RESET. RESET nuppu saab vajutada ka keset töötsüklit, mis nulliib näidu ja protsess hakkab algusest uuesti pihta.

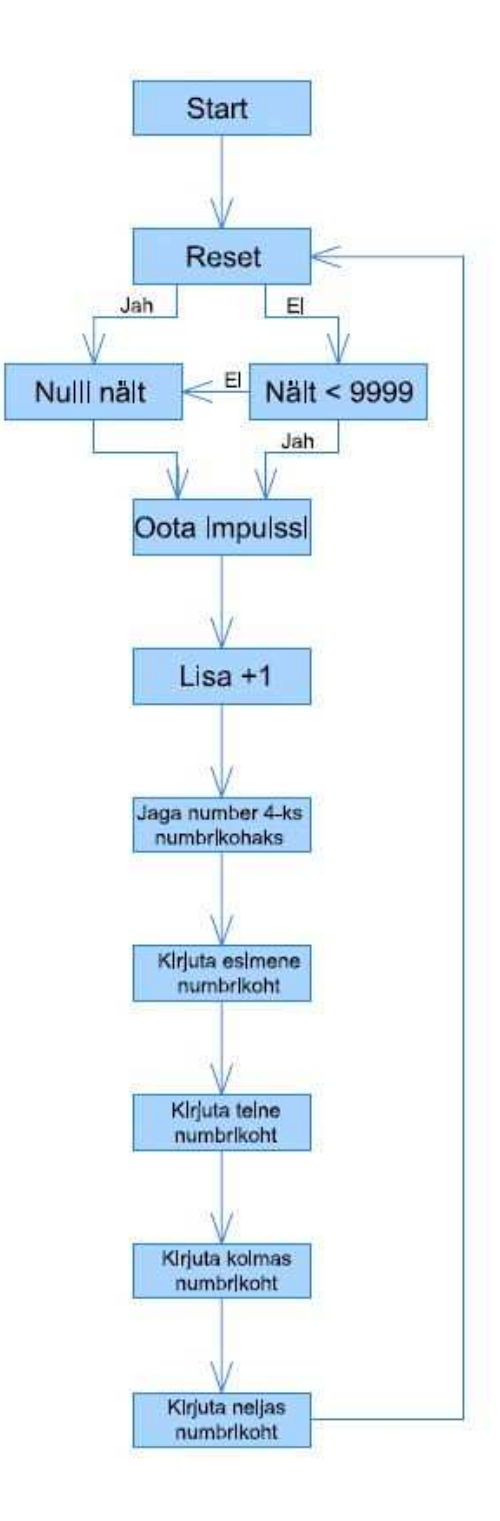

**Sele 18.** Programmi voodiagramm

# **KOKKUVÕTE**

Käesolevas bakalaureusetöös on projekteeritud 3D printerile universaalne materjalirullikuhoidja.

Töö esimeses etapis analüüsiti erinevaid materjalirullikuid ja olemasolevaid lahendusi. Analüüsiti nende eeliseid ning puudusi. Pärast analüüsi hakati projekteerima rullikuhoidjat, millel oleks võimalikult palju häid omadusi. Rullikuhoidjale tuli leida võimalus, kuidas paigutada materjali monitoorimissüsteem. Valida tuli materjalid, millest hoidja valmistada. Lisaks tuli leida sobivad laagrid ning võll. Mehaanika projekteerimisel kasutati Dassault Systemes'i programmi Solidworks.

Teise etapina töötati välja monitoorimissüsteem, mis kontrollib materjali olemasolu. Sellele tuli koostada joonis elektriskeemist ning trükkplaadi joonis. Skeemide koostamisel kasutati vabavaralist ExpressPCB tarkvara. Edasi uuriti 3D Touch printeri kontrollplaadi võimalusi, et monitoorimissüsteem saaks saata printerile veateate.

Järgmise etapina projekteeriti materjalikulu loendur. Materjalikulu loendur kuvab reaalajas materjali kulu printimise kohta. See võimaldab hiljem vajaduse tekkimisel arvutada printimise maksumuse. Ekraanina kasutatakse 4 numbrilist 7 segmendilist indikaatorit ja juhib seda on Arduino Uno kontroller. Kulu mõõte sisendiks on kahvelsidesti, mille haarade vahel on rullik, kus on sees pilu, mis laseb iga täispöörde tegemisel dioodist tuleva kiire läbi rulliku fototransistorini.

Lõputöö tulemusena valmis rullikuhoidja ja projekteeriti materjali monitoorimissüsteem ja materjalikulu loendur.

# **SUMMARY**

A universal filament holder for 3D printeris is designed in this Bachelor's thesis.

At the beginning, different existing filaments and holders were analysed. Their advantages and disadvantages were studied. After the study, it was decided to design a anew filament holder, what had the advantages of existing holders but not disadvantages. A place for monitoring system placing had to be found and designed. Next step was to choose materials for filament holder and to choose bearings and spindle. Designing mechanical parts was done in Dassault Systems SolidWorks.

Second stage was to develop monitoring system, which controls the presence of filament. Electrical scheme and circuit board were drawn up with ExpressPCB freeware. Futher study was to determine the possibility to connect monitoring system to 3D Touch controlboard, to send error messages to printer.

Last stage was to design material counter for 3D printer. The counter gives the opportunity to calculate the cost of a printed detail. A 4 digit 7 segment display was with an optocoupler as input device and Arduino Uno as a controller. Optocoupler has a roller with a slit between its arms to enable direct contact between diode and phototransistor once every turn.

As a result of this Bachelor's thesis, a filament holder was made and monitoring system with material counter was designed.

#### **KASUTATUD KIRJANDUS**

1. Universal stand-alone filament spool holder. [*WWW*] http://www.creativetools.se/universalstand-alone-filament-spool-holder?filter\_name=filament%20holder, 16.04.2015.

2. Low Cost 3D Printer Filament Spool Stand. [*WWW*] http://www.instructables.com/id/Low-Cost-3D-Printer-Filament-Spool-Stand/, 18.05.2015

3. 52mm spool shaft, for portable standalone spool holder. [*WWW*] http://www.thingiverse.com/thing:430531, 18.05.2014

4. Adapter and Filament Reel Holder Spindles. [*WWW*] http://www.octave.com/3D-Printer-STL-Files/CDpath4/p54/Adapter-and-Filament-Reel-Holder-Spindles/pages.html, 18.05.2015

5. Datasheet Opto Interrupter ITR9608-F. [*WWW*] http://www.everlight.com/file/ProductFile/ITR9608-F.pdf, 18.05.2015

6. Universal 3D printing filament spool standard 2014. [*WWW*] http://richrap.blogspot.com/2014/03/universal-3d-printing-filament-spool.html, 18.05.2015

7. What is a Phototransistor? [*WWW*] http://www.tech-faq.com/what-is-aphototransistor.html, 18.05.2015

8. Application Note AN-3010 Using the QVE00033 Surface Mount Phototransistor Optical Interrupter Switch. [*WWW*] https://www.fairchildsemi.com/application-notes/AN/AN-3010.pdf, 18.05.2015

9. Technical Data Sheet Opto Interrupter ITR8402-F-A. [*WWW*] http://www.endrich.com/fm/2/ITR-8402-F-A.pdf, 12.05.2016

10. Specification 7-Segment Display - 20mm (Red). [*WWW*] http://cdn.sparkfun.com/datasheets/Components/LED/1LEDREDCC.pdf, 12.05.2016

11. Electronics tutorial. [*WWW*] http://www.electronics-tutorials.ws/transistor/tran\_2.html, 12.05.2016

37

12. 2N3904 SMALL SIGNAL NPN TRANSISTOR. [*WWW*] https://www.sparkfun.com/datasheets/Components/2N3904.pdf, 12.05.2016

13. 7 segment display . [*WWW*] http://www.sentex.ca/~mec1995/tutorial/7seg/7seg.html, 12.05.2016

14.Arduino UNO & Genuino UNO overview. [*WWW*] https://www.arduino.cc/en/main/arduinoBoardUno, 12.05.2016

# **LISA 1 Materjalirullikuhoidja külg**

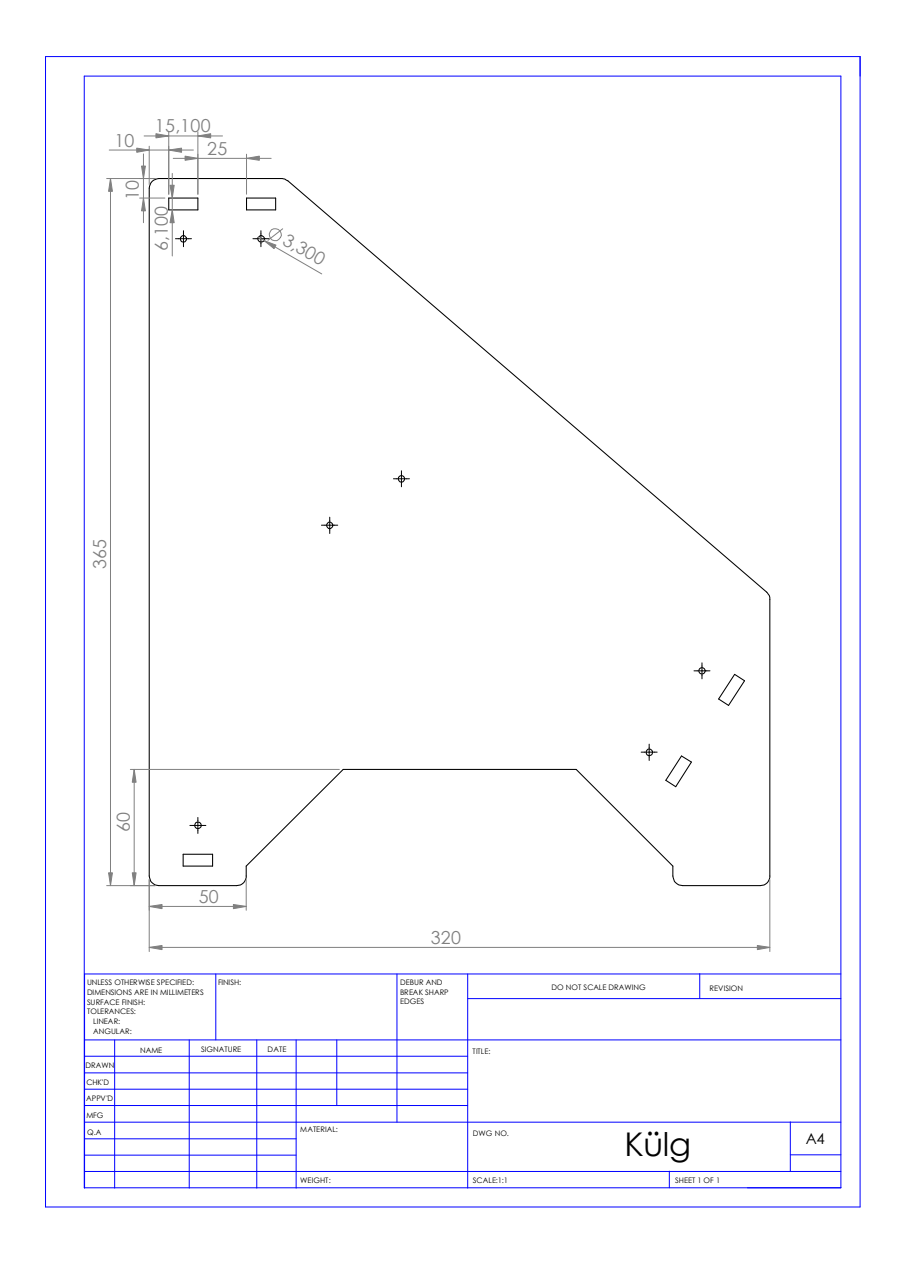

# **LISA 2 Materjalirullikuhoidja**

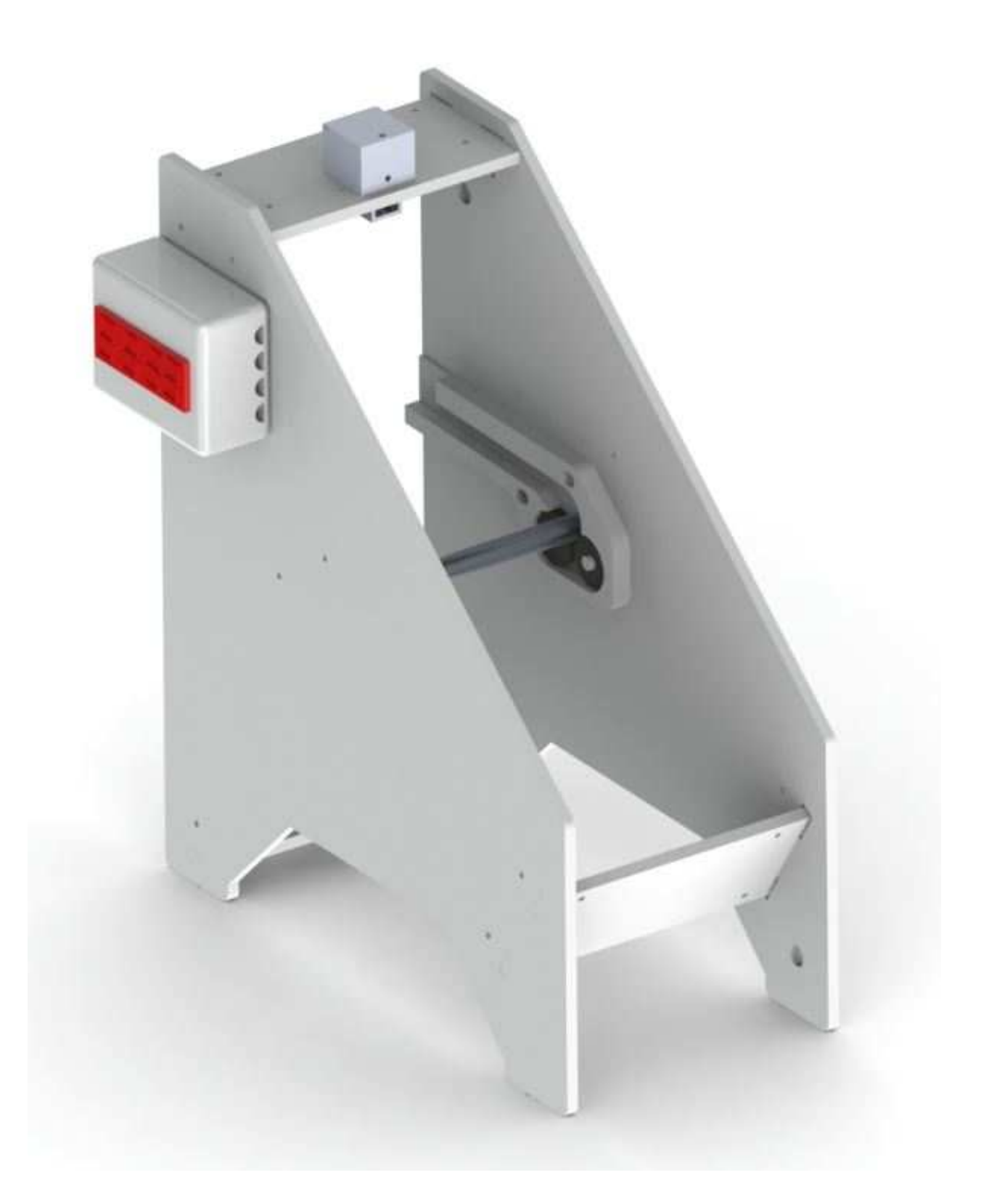

# **LISA 3 Monitooringusüsteemi kood**

```
const int numeral [10] = \{ //ABCDEFG 
  B1111110, // 0 
  B0110000, // 1 
  B1101101, // 2 
  B1111001, // 3 
  B0110011, // 4 
   B1011011, // 5 
   B0011111, // 6 
  B1110000, // 7 
  B1111111, // 8 
  B1110011, // 9 
}; 
const int segmentPins[] = { 14,13,12,11,6,5,4 };
const int nbrDigits= 7; // segmentide arv 
const int digitPins[nbrDigits] = \{ 15, 16, 17, 18 \};
 void setup() 
{ 
       for(int i=0; i < 8; i++)
       { 
                pinMode(segmentPins[i], OUTPUT); 
        } 
       for(int i=0; i < nbrDigits; i++)
        { 
                 pinMode(digitPins[i], OUTPUT); 
         } 
} 
void loop() 
{ 
        int value = analogRead(0);
       howNumber(value); 
} 
void showNumber( int number) 
{ 
       if(number == 0){ 
    showDigit( 0, nbrDigits-1);
        } 
       else 
        { 
               for( int digit = nbrDigits-1; digit >= 0; digit--)
                       { 
                                if(number > 0)
```

```
{ 
                              showDigit( number % 10, digit) ; 
                             number = number / 10;} 
 } 
       } 
} 
 void showDigit( int number, int digit) 
{ 
      digitalWrite( digitPins[digit], HIGH ); 
      for(int segment = 1; segment < 8; segment ++)
       { 
              boolean isBitSet = bitRead(numeral[number], segment); 
              digitalWrite( segmentPins[segment], isBitSet); 
       } 
      delay(5); 
      digitalWrite( digitPins[digit], LOW ); 
}
```